## MY L&I Enrollment Instructions (Attending and Vocational Providers and/or scheduling staff)

1. Go to My L&I at <a href="https://secure.lni.wa.gov/home/">https://secure.lni.wa.gov/home/</a>

| Washington State Department of<br>Labor & Industries                                                      |                                                                                                    | 🔒 My L&I          | powered by<br>SecureAccess<br>WASHINGTON®                |                 |
|----------------------------------------------------------------------------------------------------|----------------------------------------------------------------------------------------------------|-------------------|----------------------------------------------------------|-----------------|
| My L&I                                                                                                    |                                                                                                    |                   |                                                          |                 |
|                                                                                                    | nd take advantage of our secure online services.<br>vices from other state agencies with Secure Access Washing<br>y have a user ID. | ton (SAW)         |                                                          |                 |
| Returning users                                                                                           |                                                                                                    |                   |                                                          |                 |
| User ID.                                                                                                  | Get User ID                                                                                                    |                   |                                                          |                 |
| Password:                                                                                                 | Reset my password                                                                                                    |                   |                                                          |                 |
|                                                                                                    | Log in                                                                                                    |                   |                                                          |                 |
| Need help? Call 360-5                                                                                     | 02-5999 weekdays between 8 a.m5 p.m. (Pacific). Email                                                                               | Web Customer Supp | ort                                                      |                 |
| F 🎔 🙆 🛍<br>L&I home page<br>SecureAccess Washington                                                       |                                                                                                    |                   | Contact us<br>Contact Labor & Industries                 |                 |
| © Washington State Dept. of Labor & Industries. Use of<br>Access Agreement   Privacy & Security Statement | this site is subject to the laws of the state of Washington.<br>Intended Use/External Content Policy   Staff Only                   |                   | Access<br>Washington®<br>Official State Guernever Waster | Help us improve |

2. You'll need to first Sign up and set login credentials to enter the system. You should see the following form, which you'll need to complete to create an account:

|   | C Rudingers State Department of<br>Labor & Industries                                                                                                    | B My Ldi Scuret Local                    |  |
|---|----------------------------------------------------------------------------------------------------|------------------------------------------|--|
|   | Sign up for My L&I<br>Enter your information<br>First Name * Last Name *<br>81 Email *<br>Contact Phone *<br>Former 2000/00/0000                                                                                                    |                                          |  |
|   | Contact info for security (optional)<br>Purifies additional correct info to receive multi-factor evidentication<br>security codes and induce the chance of losing access to your<br>account.<br>BS Additional Email<br>C Mobile Phone<br>Format controlococococococococococococococococococo                                                                                                    |                                          |  |
|   | Create a user ID and password User ID * User ID * User Do must be at least four characters lines and nay contain (* V. U)(* Your password * Your password * For province/inty, please enter a password * Alter at Downlows techniq at start of the following: * Alter at Downlows before at the start of the following: * On average of the following: * On average of the following             |                                          |  |
|   | Accept the Access Agreement To orean an accept the Access Agreement Your Initials *                                                                                                    | CANCEL CONTINUE                          |  |
| L | f y 🔕 🚵<br>Si home page<br>excertisicess Washington<br>metrogenetic of a single stands done the site advance of your of power of metrogen<br>excertisications of the site advances of the site advances of your of power of metrogenetic<br>excertisications of the site advances of the site advances of the site of the site | Contact us<br>Contact Labor & Industries |  |

3. Once the Sign Up process has been completed, you'll need to check your email for the activation link that was sent to you – (Note: the system will not allow you to login until you activate the profile).

The activation email will look similar to this:

| This is a system generated email. Please do not reply to this message.                                                                                                    |
|----------------------------------------------------------------------------------------------------|
| Washington State Department of<br>Labor & Industries                                                                                                    |
| Let's activate your profile                                                                                                    |
| User ID: wcstest                                                                                                    |
| To activate your My L&I profile and verify your email address, please click this<br>link:<br><u>https://secure.lni.wa.gov/home/?</u><br><u>function=Activate&amp;UserID=wcstest18&amp;ActivationCode=86224</u> |
| If you do not activate by clicking the link above, this profile will expire. If clicking the above link does not work, copy and paste the link into a new browser window and press enter on your keyboard.     |
| Thank you for using My L&I.                                                                                                    |

4. Select role (Medical or Vocational Providers) and click "Continue".

| Washington State Department of<br>Labor & Industries | 🔒 My L&I                                                       | 1 |
|------------------------------------------------------|----------------------------------------------------------------|---|
| Labor & industries                                   | Complete set up                                                | × |
| My Drofilo                                           | First, choose a role that applies to you.                      |   |
| My Profile                                           | 🔝 Injured Worker or Authorized Delegate                        |   |
| You haven't yet completed your set up                | <ul> <li>Legal representative for an injured worker</li> </ul> |   |
| To access your information at L                      | Medical or Vocational provider                                 |   |
| Complete set-up                                      | <ul> <li>Billing provider</li> </ul>                           |   |
|                                                      | Independent Medical Examination (IME) Provider                 |   |
|                                                      | Employer or representative                                     |   |
|                                                      | <ul> <li>Third party administrator</li> </ul>                  |   |
|                                                      | Third party accountant/bookkeeper                              |   |
|                                                      | Retro program administrator                                    |   |
|                                                      | Health Services Coordinators and COHE Directors                |   |
|                                                      | Surgical Best Practices Coordinator                            |   |
|                                                      | <ul> <li>Best Practice Activity Coach</li> </ul>               |   |
|                                                      | <ul> <li>Other</li> </ul>                                      |   |
|                                                      | Cancel                                                         |   |

5. Enter your Provider ID (if individual provider) or your Organization's Provider ID and click "Continue".

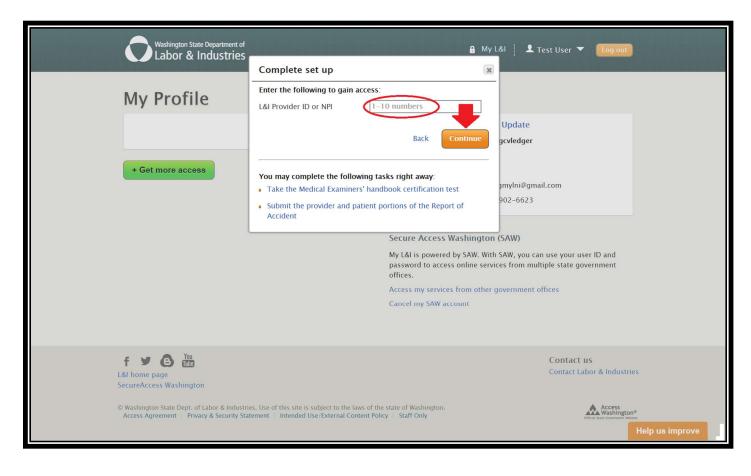

6. Select level of access (Administrator or \*Claims) and click "Continue".

\*All other interpreter services requestors (providers and/or scheduling staff) who will need access to the WordBridge system must select "Claims".

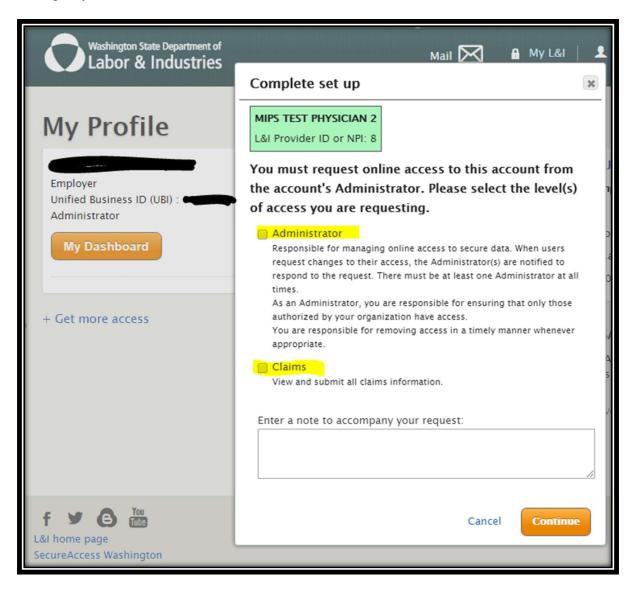

7. Click go to my profile orange button.

| Washington State Department of<br>Labor & Industries                                                                                               | Mail 🏹 🔒 My L&I 🎼                                                                                                    | よ Doggos McUsers 🔻 🛛 Log out                                              |
|----------------------------------------------------------------------------------------------------|----------------------------------------------------------------------------------------------------|---------------------------------------------------------------------------|
| My Profile                                                                                                    |                                                                                                    |                                                                           |
| MIPS TEST PHYSICIAN 2<br>Medical and Vocational Providers<br>Federal Tax Number : 09–1600106<br>Administrator<br>My Dashboard<br>+ Get more access | Complete set up Finished! You have requested access to the following: MIPS TEST PHYSICIAN 2 Claims access FEIN: 0916001069 Your request for access was sent to: | Update<br>wprod<br>a<br>son<br>pprod@gmail.com<br>902-6565<br>SAW)<br>SAW |
| f Y C Yu<br>L&I home page<br>SecureAccess Washington<br>© Washington State Dept. of Labor & Industri<br>Access Agreement    Privacy & Security Sta | Get more access Go to my profile                                                                                                    | Contact us<br>Contact Labor & Industries                                  |

8. A new block will appear that shows you the pending access

| Weshington State Department of<br>Labor & Industries                                                                                                    | 🔒 My L&i 📋 👤 Doggos McUsers 🔻 🛛 Tog out                                                                                                    |
|----------------------------------------------------------------------------------------------------|----------------------------------------------------------------------------------------------------|
| My Profile         MPS TEST PHYSICIAN 2         Medical and Vocational Providers         Federal Tax Number: 09-16001069         Vour request is pending your administrator's approval | My personal information     Update       User Id:     jenproprod       First name:     Jensina       Last name:     Anderson       Email:     jenempprod@gmail.com       Phone number:     (360) 902-6565       Secure Access Washington (SAW)       Ny L&I is powered by SAW. With SAW, you can use your user ID and password to access online services from multiple state government offices.       Access my services from other government offices       Cancel my SAW account |
|                                                                                                    |                                                                                                    |

9. You must wait for your Administrator's approval before you are given access to the Provider Dashboard. Once you have approval a new orange button will appear with "My Dashboard" on it. Click that and then you will see the Provider Dashboard and search for claims.

| Washington State Department of<br>Labor & Industries                                                                                                    | Mail 🖂 🔒 My L&I 📔 🗶 🔽 🔽 🔽 🗸 🚺 Tog out                                                                                                    |
|----------------------------------------------------------------------------------------------------|----------------------------------------------------------------------------------------------------|
| Mps Profile<br>MPS TEST PHYSICIAN 2<br>Medical and Vocational Providers<br>Cederal Tax Number : 09-16001069<br>Claims Request more access<br>My Dashboard<br>+ Get more access                                                                                                    | My personal information       Update         User Id:       testingprovider         First name:       image: image: |
| E      E      E   E   E   E   E   E   E   E   E   E   E   E   E   E   E   E   E   E   E   E   E   E   E   E   E   E   E   E   E   E   E   E   E   E   E   E   E   E   E   E |                                                                                                    |

10. Your dashboard will look like this

| Washington State Dep<br>Labor & Indu                     | artment of<br>IS <b>trie</b> S | Ma             | ail 🏹 🔒 My L&i 📋 👤 | 🔻 🛛 Log out                                                            |                                                               |
|----------------------------------------------------------|--------------------------------|----------------|--------------------|------------------------------------------------------------------------|---------------------------------------------------------------|
| Test Medic<br>Administrator   Manage<br>FEIN 09-16001069 | cal Provider                   |                |                    | Watch List<br>No items                                                 |                                                               |
| Search Patient Name                                      | Last Name                      | First Name     | Search             | Active Users<br>56 users have active online<br>access<br>Manage access |                                                               |
| Date of Birth                                            | Patient                        | Date of Injury | Claim No.          | How do I?                                                              | "Schedule an interpreter" link<br>will be added under "How do |
| No Results                                               |                                |                |                    | Access the Claim and Account<br>Center (CAC)                           | I?" section                                                   |
|                                                          |                                |                |                    | Submit a Report of Accident (ROA)                                      |                                                               |
|                                                          |                                |                |                    | Transfer Care                                                          |                                                               |
|                                                          |                                |                |                    | Complete an Activity<br>Prescription Form for my<br>patient            |                                                               |
|                                                          |                                |                |                    | Bill L&I for care given to                                             | ]                                                             |

11. You may also access the link to the WordBridge system within the claim file

|                                                                                         | ate Department of<br>Industries                                               |                                                                       | Mail 🔀 🔒 My L&I                             | 👤 MyLNI Provider 🔻 🛛 Log ou                                                                           |
|-----------------------------------------------------------------------------------------|-------------------------------------------------------------------------------|-----------------------------------------------------------------------|---------------------------------------------|----------------------------------------------------------------------------------------------------|
| FERDINAN<br>Remove from<br>Claim details                                                | ND ECSTESTCLA                                                                 | IM9                                                                   | Q Back to search results                    | Watch List<br>H010101 CACTEST, DUDE                                                                   |
| Claim number<br>View in Claim and<br>View claim file note<br>Claim status<br>Claim type | ZA00777<br>Account Center (CAC)<br>s<br>Awaiting review<br>Not yet determined | Injury date<br>View Reports of A<br>Search imaged do<br>Claim Manager |                                             | Active Users<br>272 users have active<br>online access<br>New request for access                      |
| Received at L&I  Schedule an int Worker details                                         | 04/02/2017<br>terpreter for an appointment w                                  | Next review<br>ith this patient                                       | 9/7/2021                                    | How do I?                                                                                             |
| Date of birth<br>Attending doctor                                                       | 02/02/72<br>MIPS TEST PHYSICIAN 2<br>Phone: 360-902-6586<br>Transfer care     | Attorney<br>Employer                                                  | N/A<br>MY L&I TEST ACCOUNTS<br>360-902-6623 | Access the Claim and Account<br>Center (CAC)<br>Submit a Report of Accident<br>(ROA)<br>Transfer Care |